In this Easy setup manual you'll learn how to set up Aircast with you're mixer by following the configuration pictures.

To use Aircast with 3 players you'll have to go to the Aircast configuration tool and change Player count to the right amount of players. All visual settings have to be done in the configuration tool and the rest can be done when Aircast is booted.

 $\sim$ 

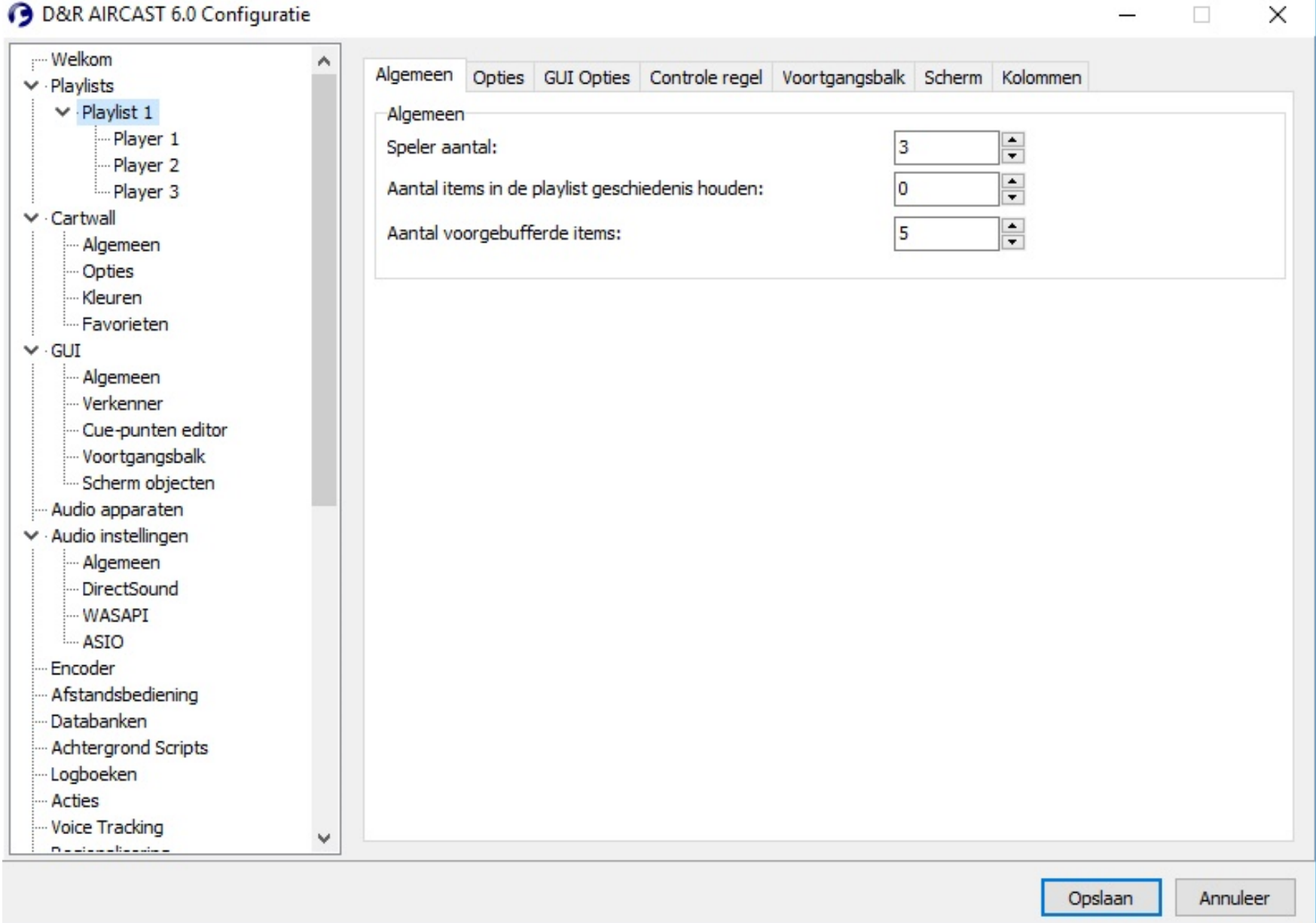

The same can be done with the amount of Cartwall players, you'll have to change the Width hand Height. A Width of 4 and a Height of 2 creates 8 players.

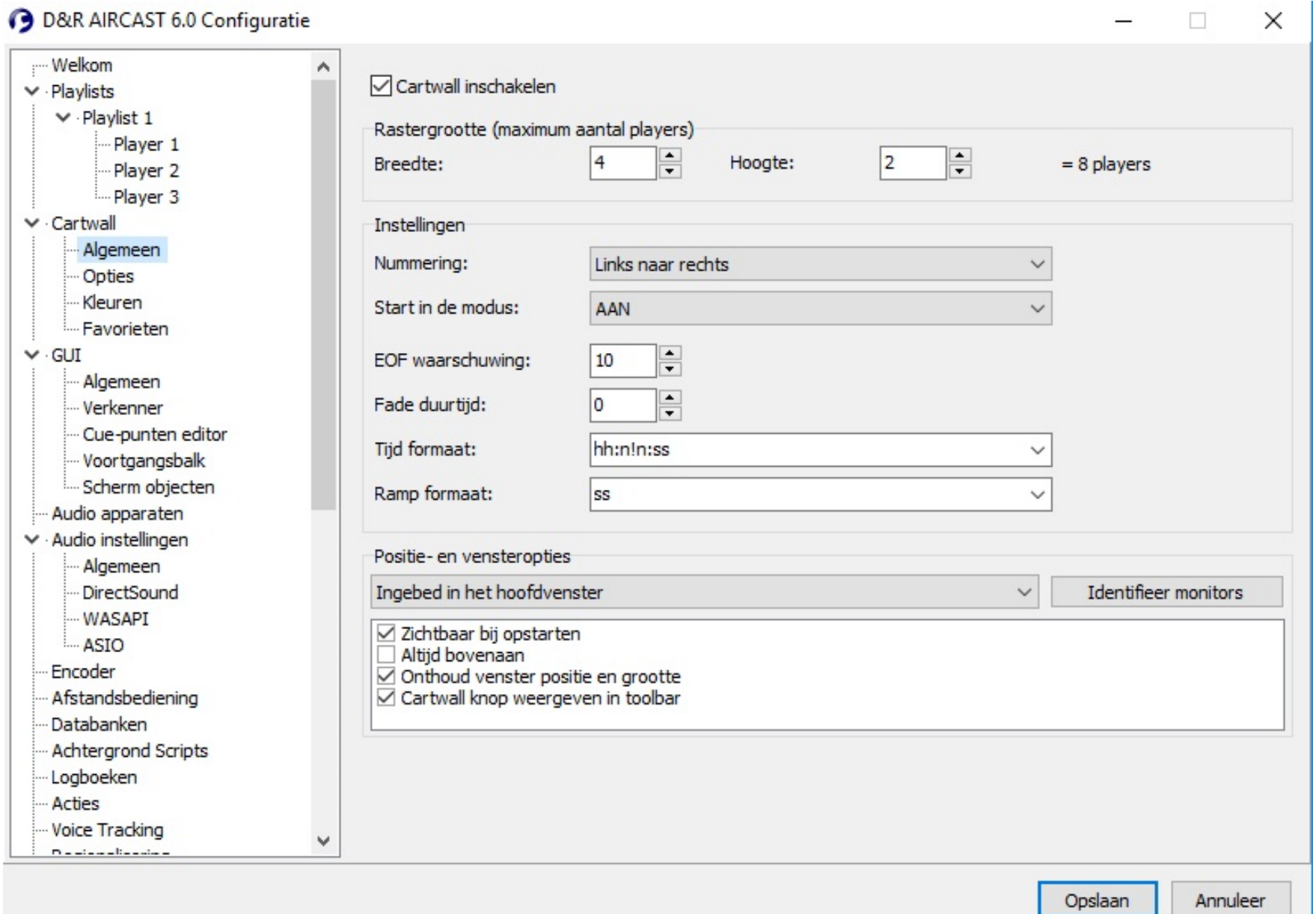

It is also possible to add a Aircheck recorder, LED clock, PFL player etc.

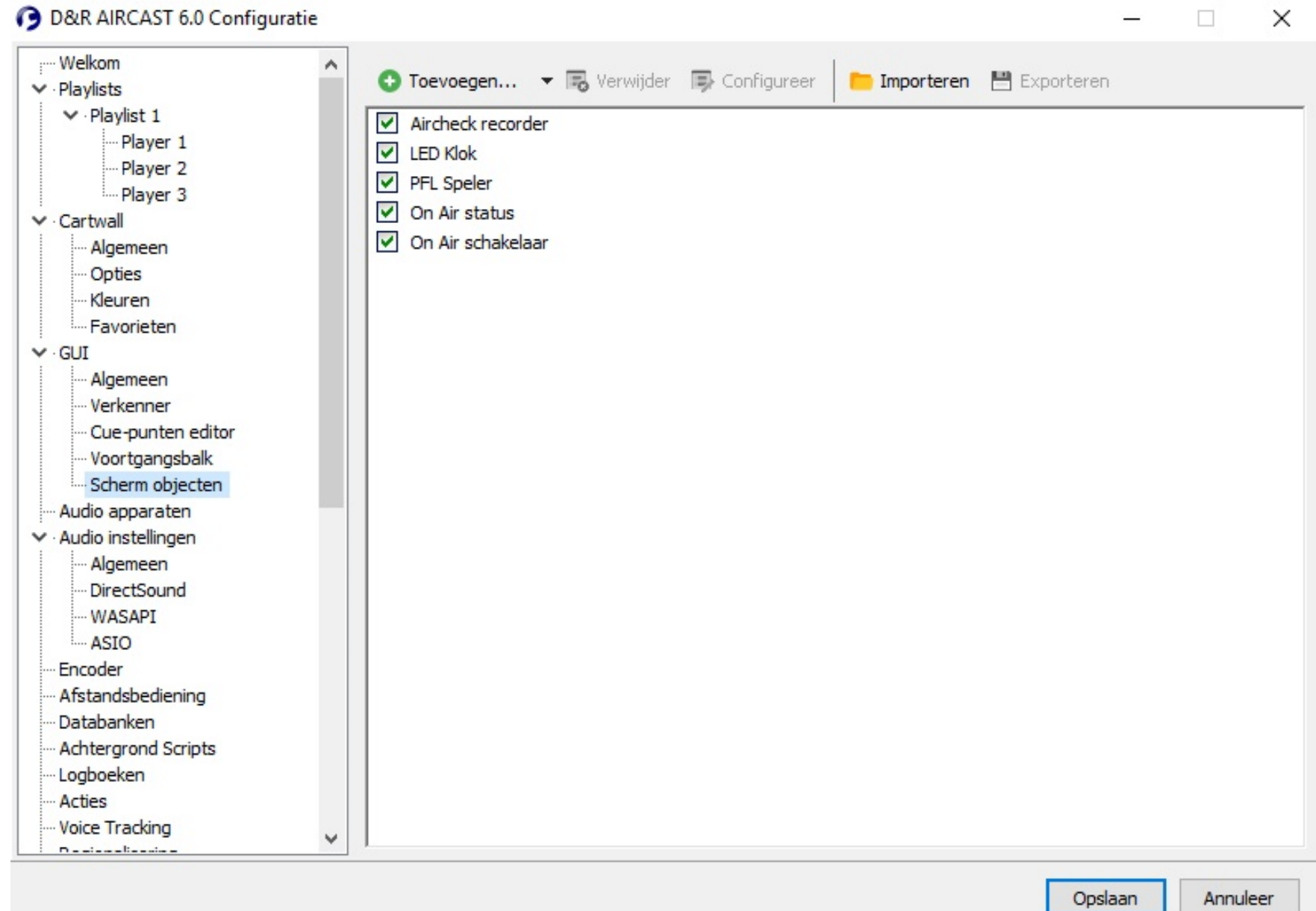

And a Program recorder, shoutcast stream server.

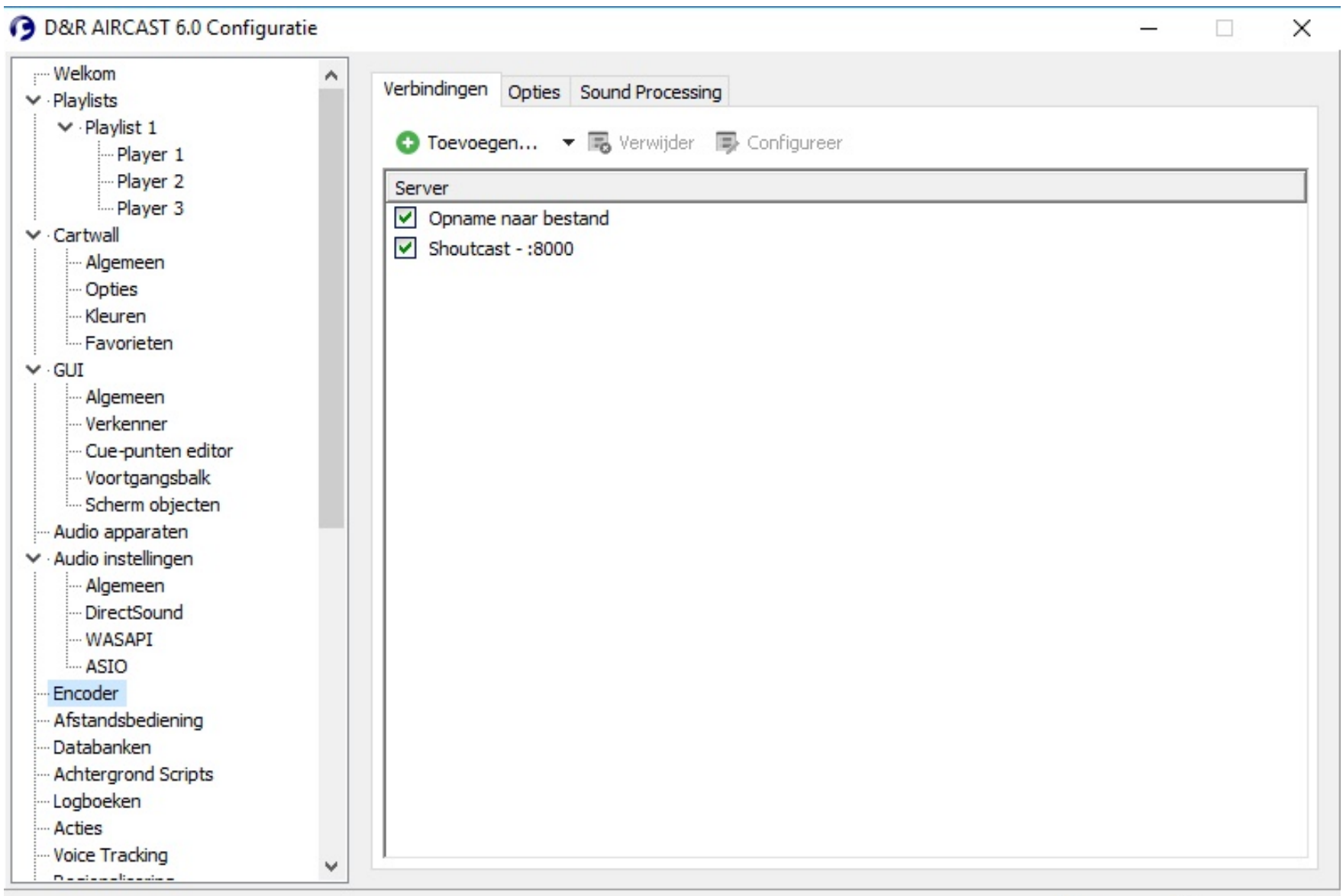

Opslaan

Annuleer

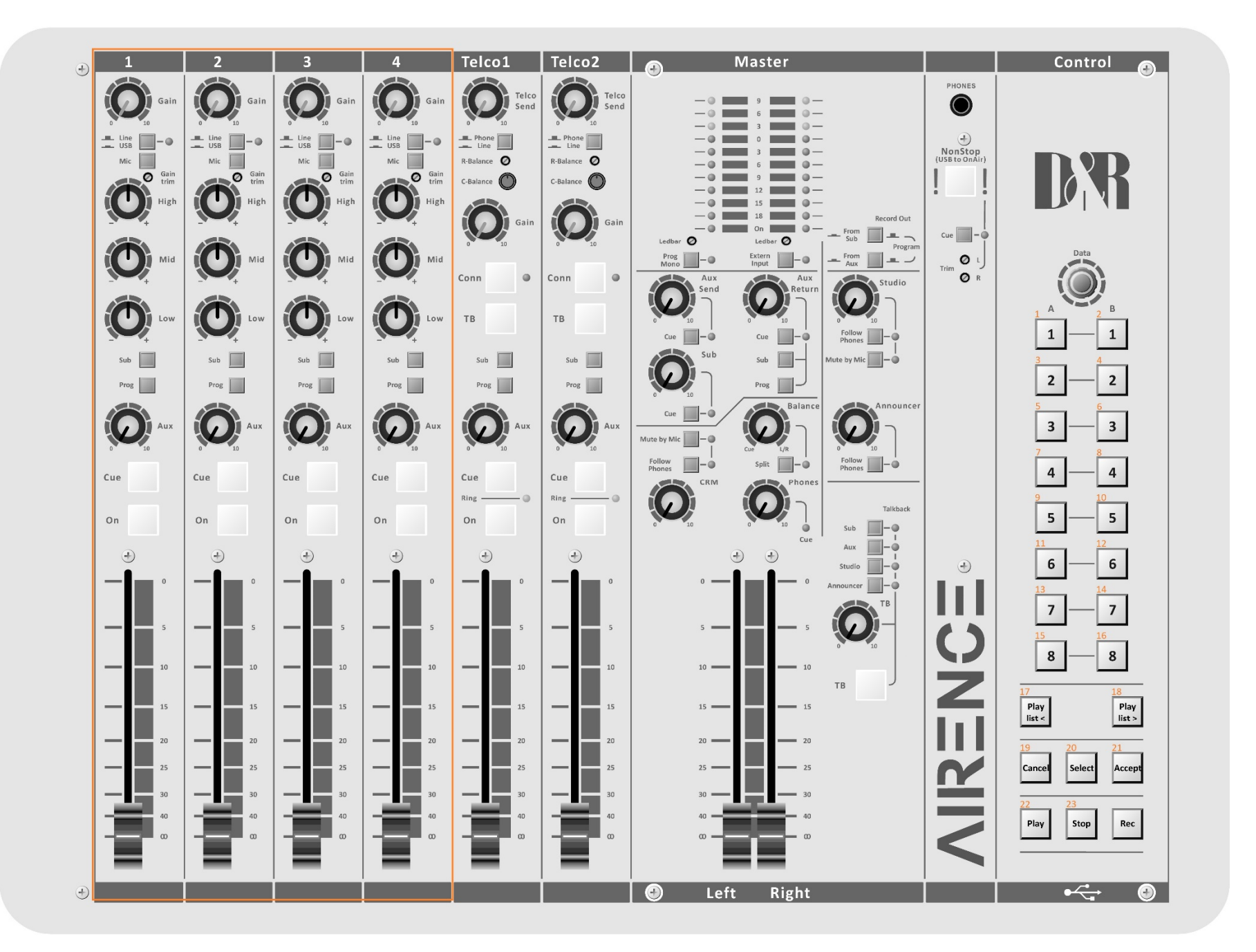

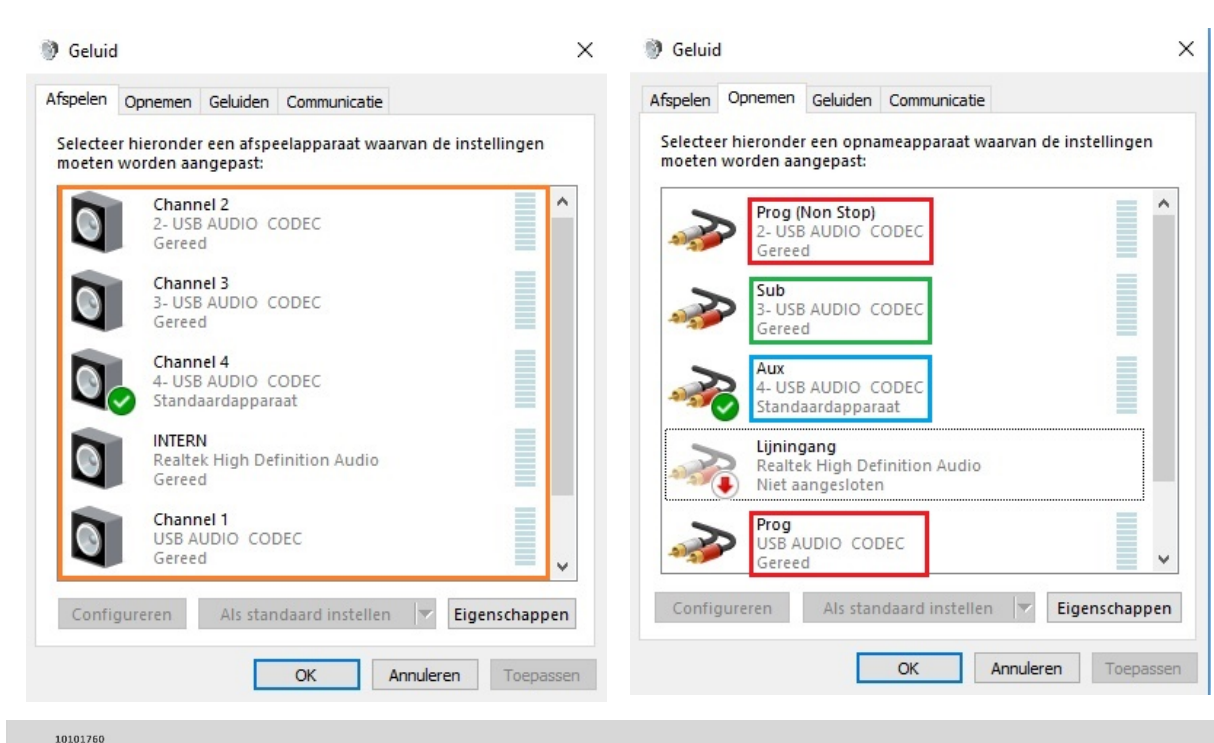

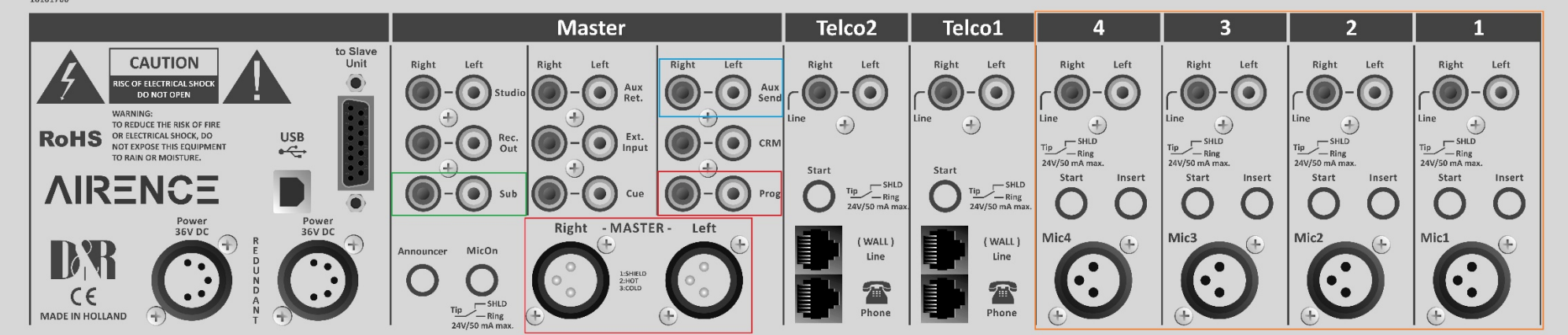

The easiest way to recognize the Audio in and out-puts is to rename them in the Windows Audio settings.

A instruction video can be found at the D&R website by each product and at the Wiki page.

When the USB Audio codecs are renamed you can start to setup the audio channels in Aircast.

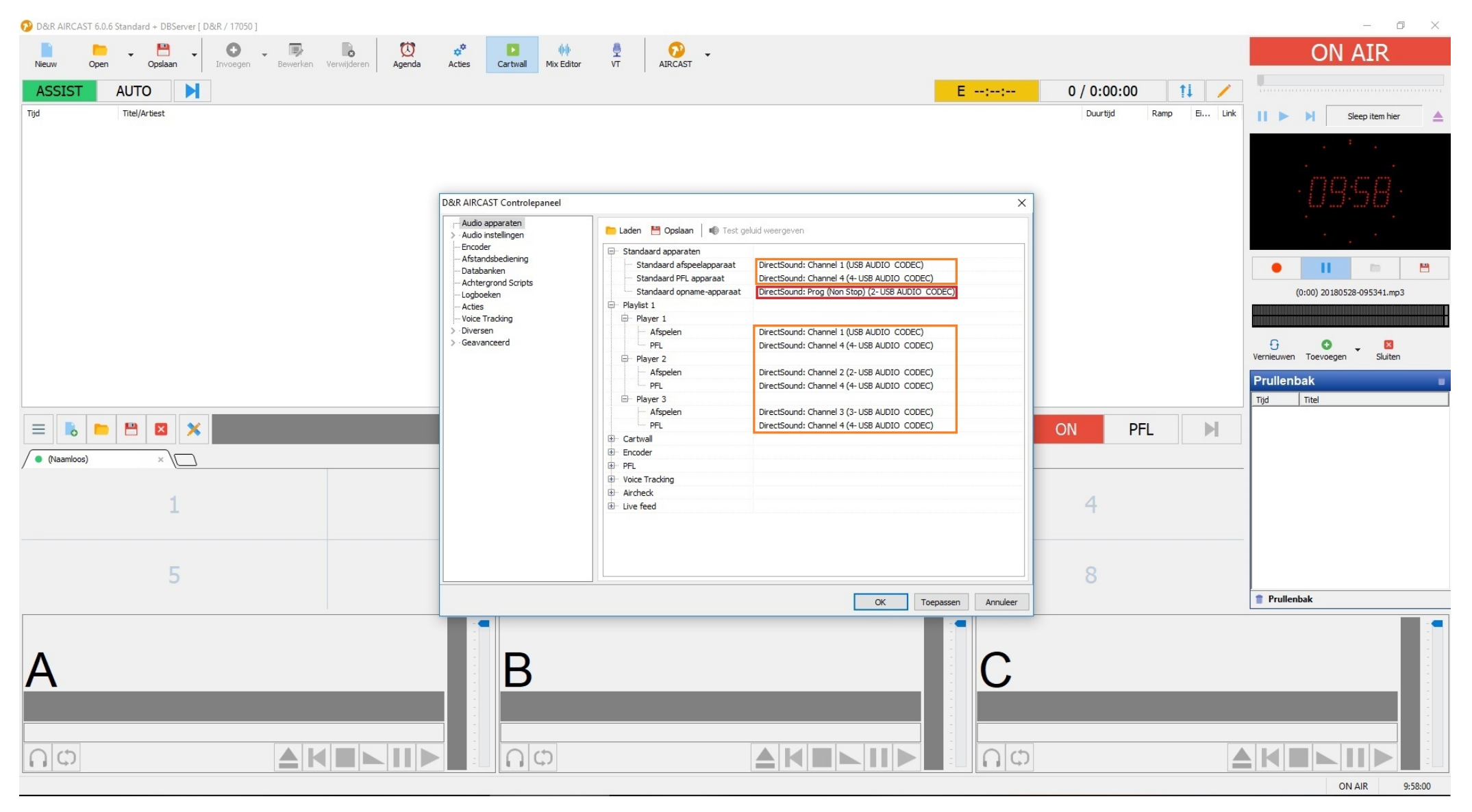

Player 1 plays to Channel 1 and it's PFL goes to Channel 4

Player 2 plays to Channel 2 and it's PFL goes to Channel 4

Player 3 plays to Channel 3 and it's PFL goes to Channel 4

The standard playout goes to Channel 1, the standard PFL goes to Channel 4, the standard recording device is Program (Non Stop)

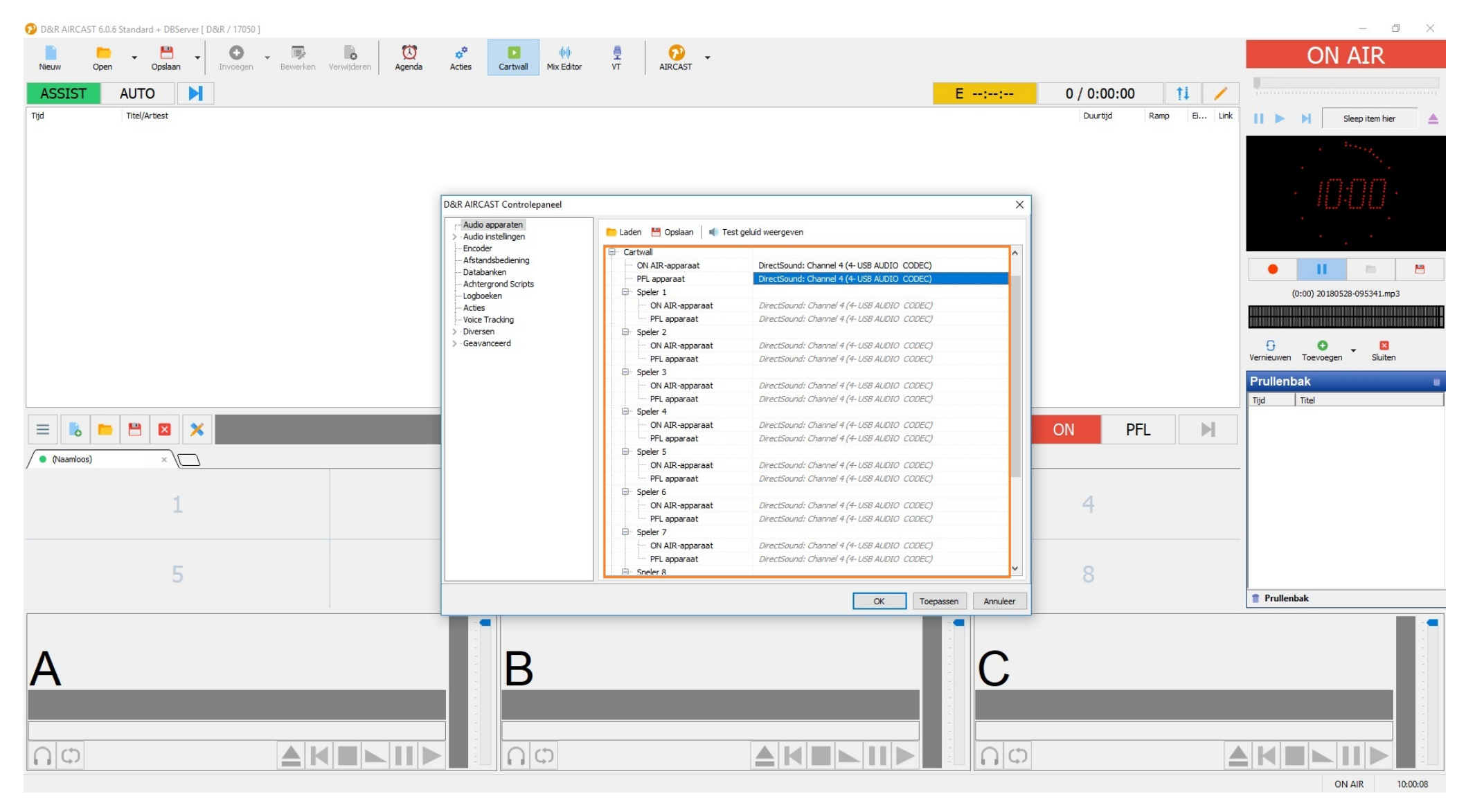

All the Cartwall players playout to channel 4

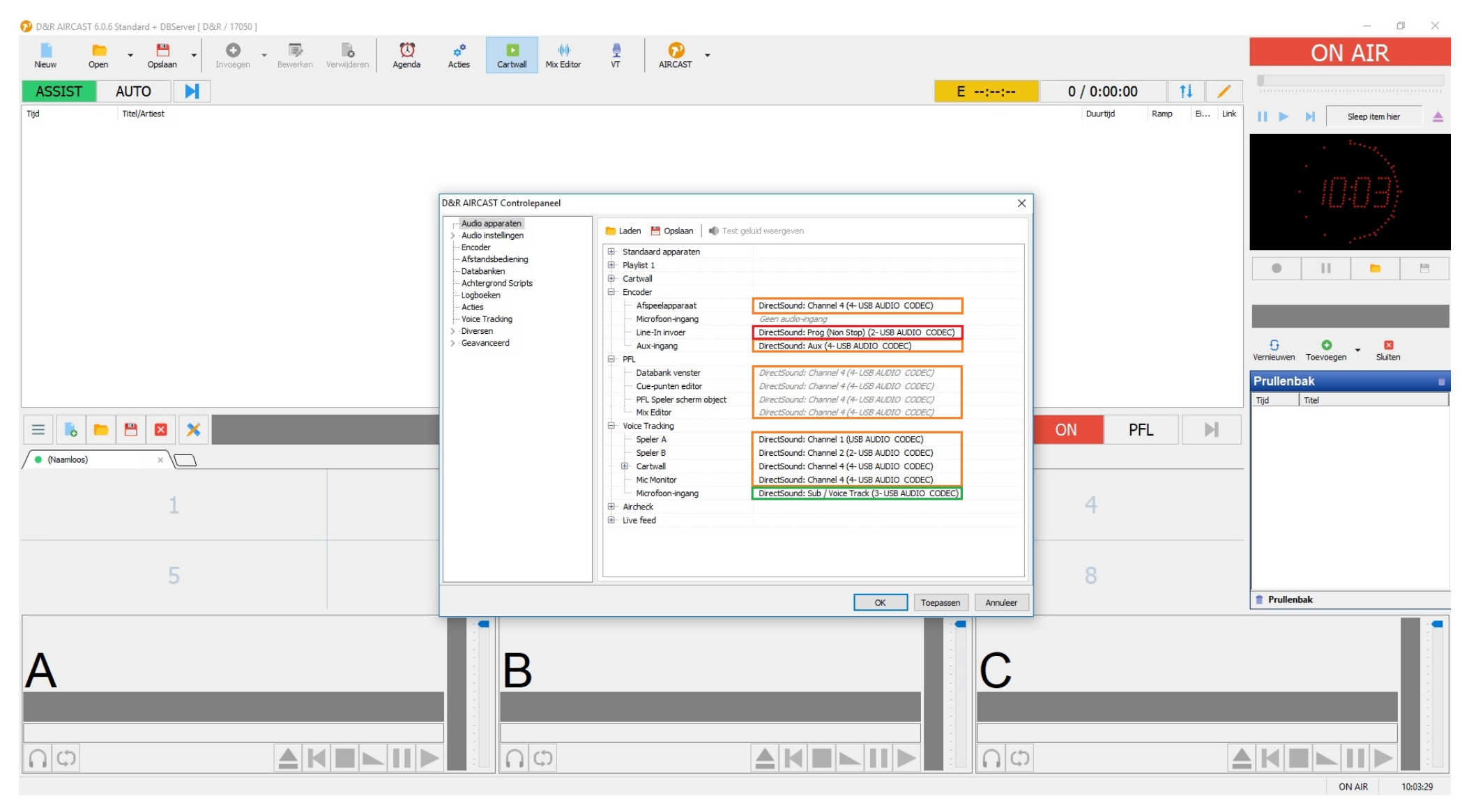

To listen to the encoder you can select Channel 4, it's line in signal comes from the Prog (Non Stop) and as an Aux signal it receives the Aux,

## The PFL player comes out of Channel 4

For the Voicetrack recorder we tell Aircast that Player A is Channel 1, Player B is Channel 2, Cartwall is Channel 4 as well as the Mic Monitor and the Microphone input is the Sub / Voice track bus.

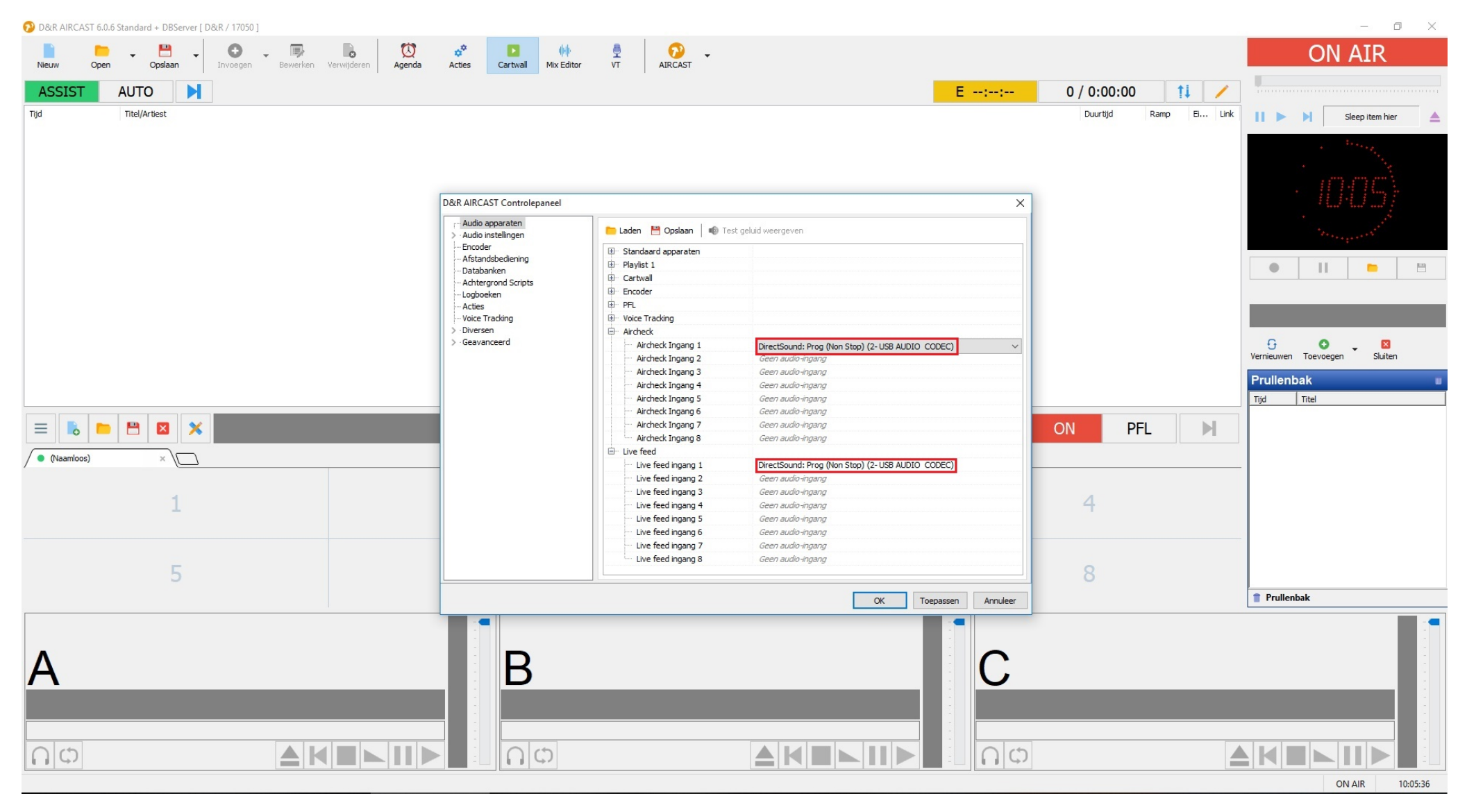

To record the Aircheck you can use different inputs, in this case we selected Prog (Non Stop) but this can also be the on air input at an Airlite.

The Live Feed uses the Prog (Non stop) input.

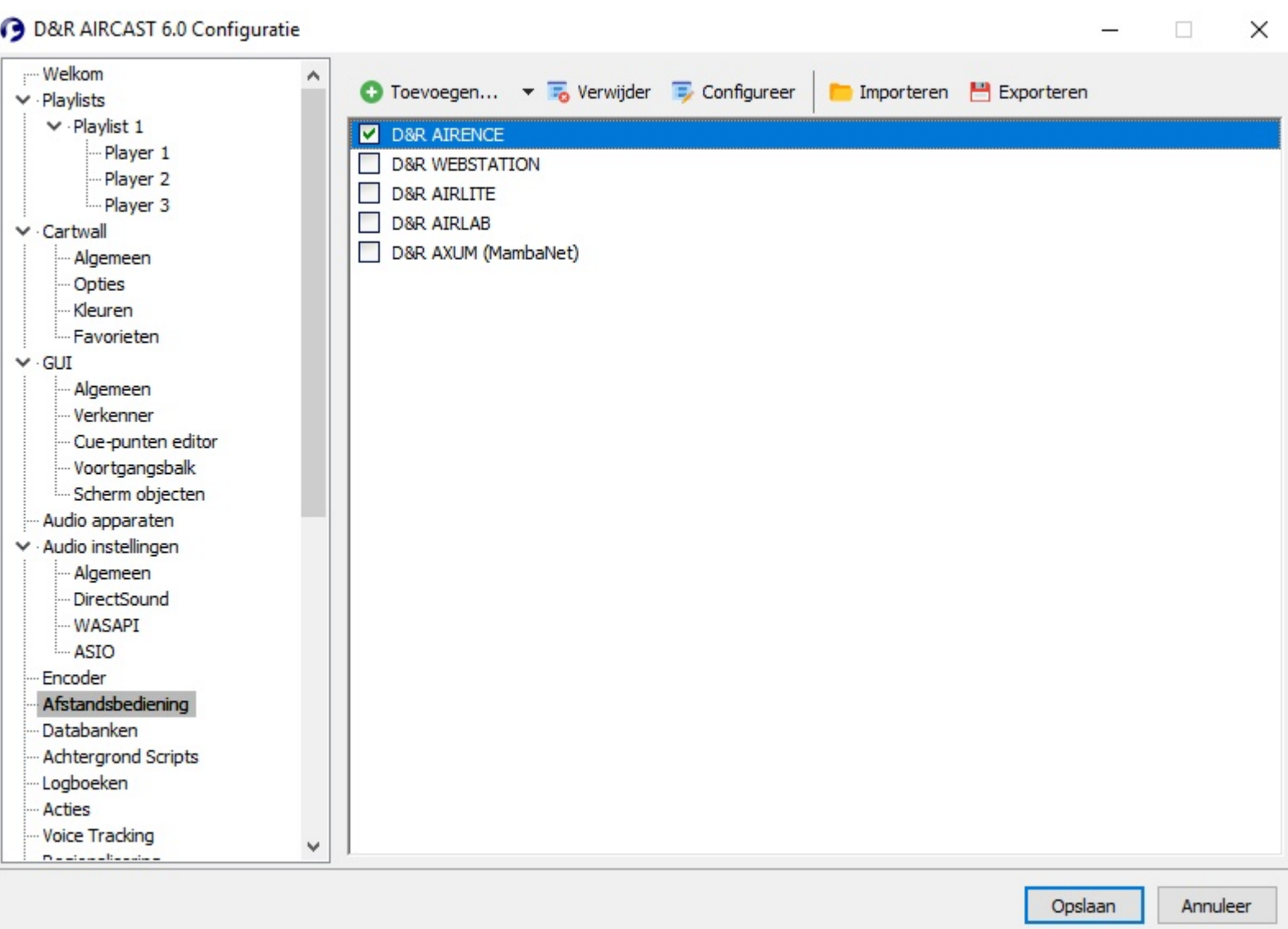

To control Aircast with you're D&R mixer you'll have to add the Remote Control function of the specific mixer.

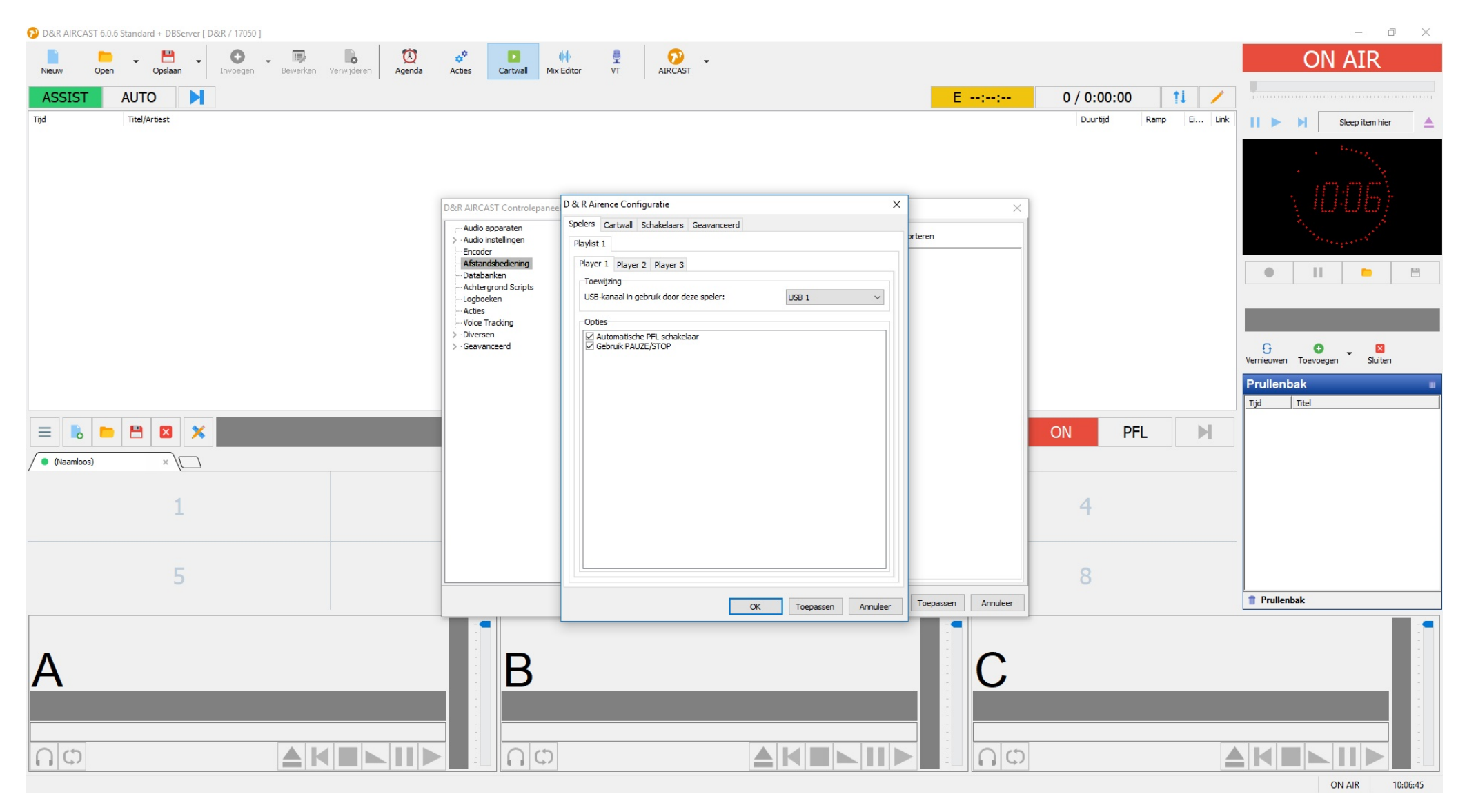

You'll have to tell Aircast that Player 1 uses the channel USB 1, Player 2 uses the channel USB 2 and Player 3 uses the channel USB 3 this way the Fader starts will work fort his channel.

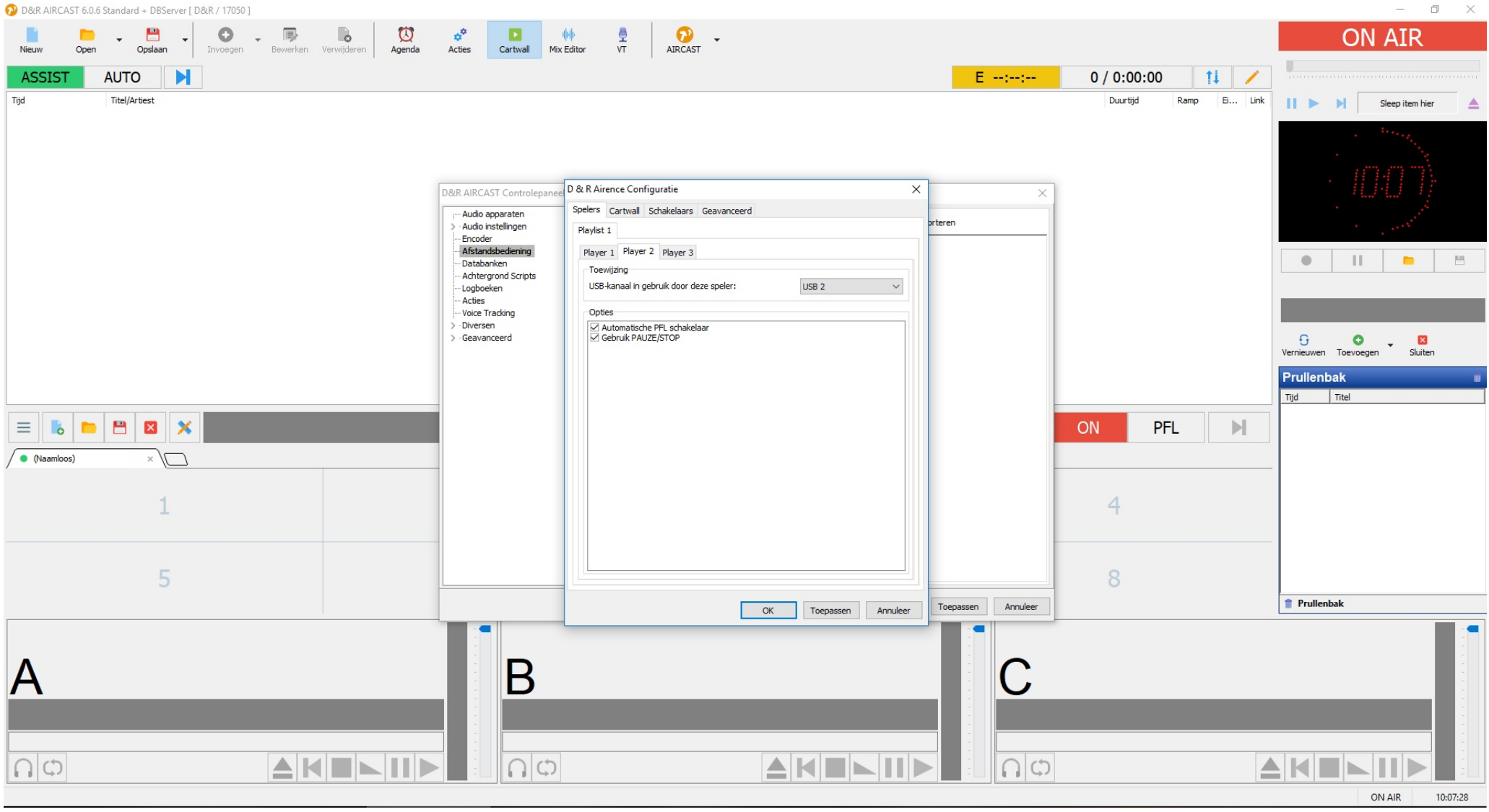

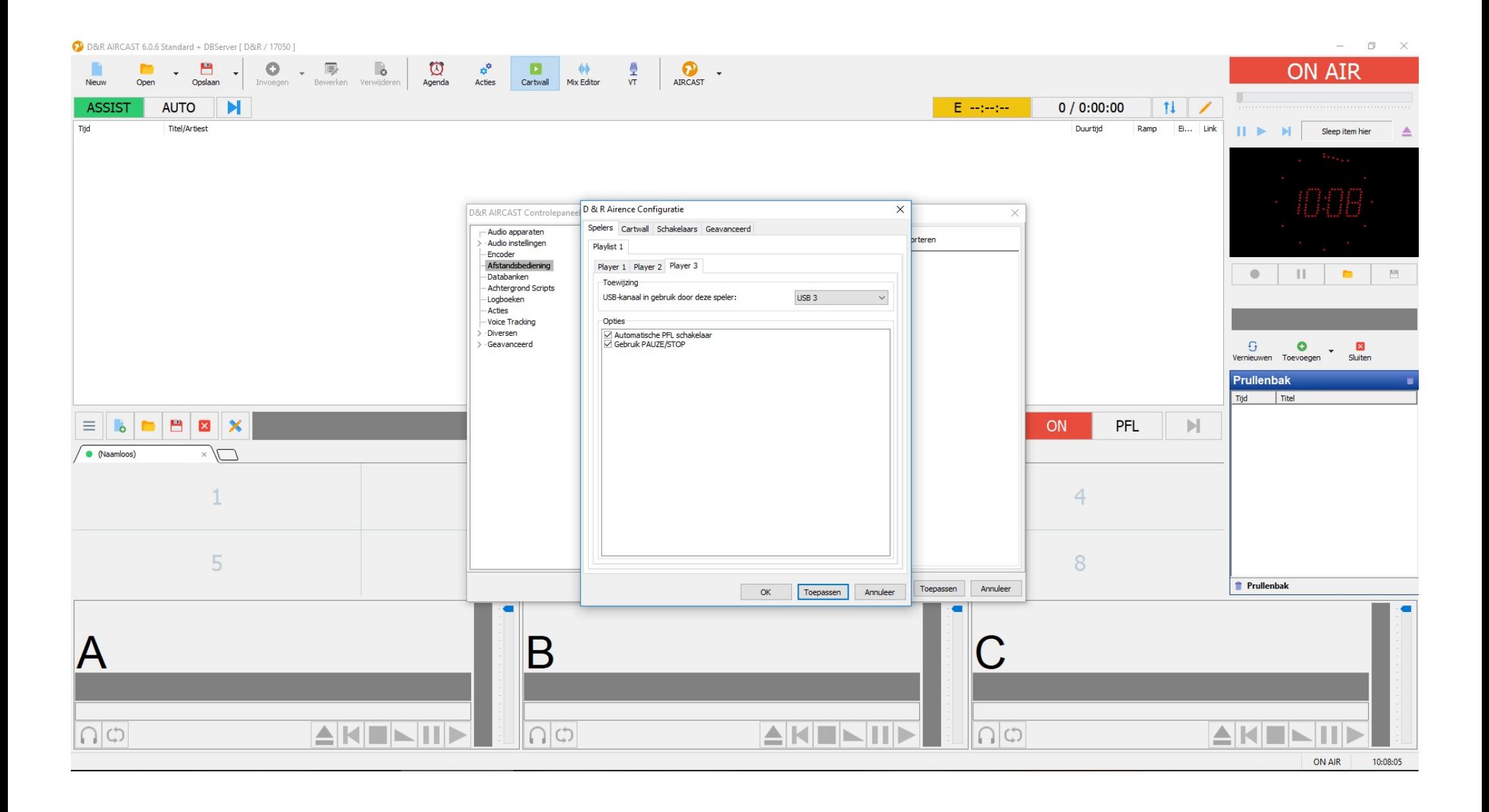

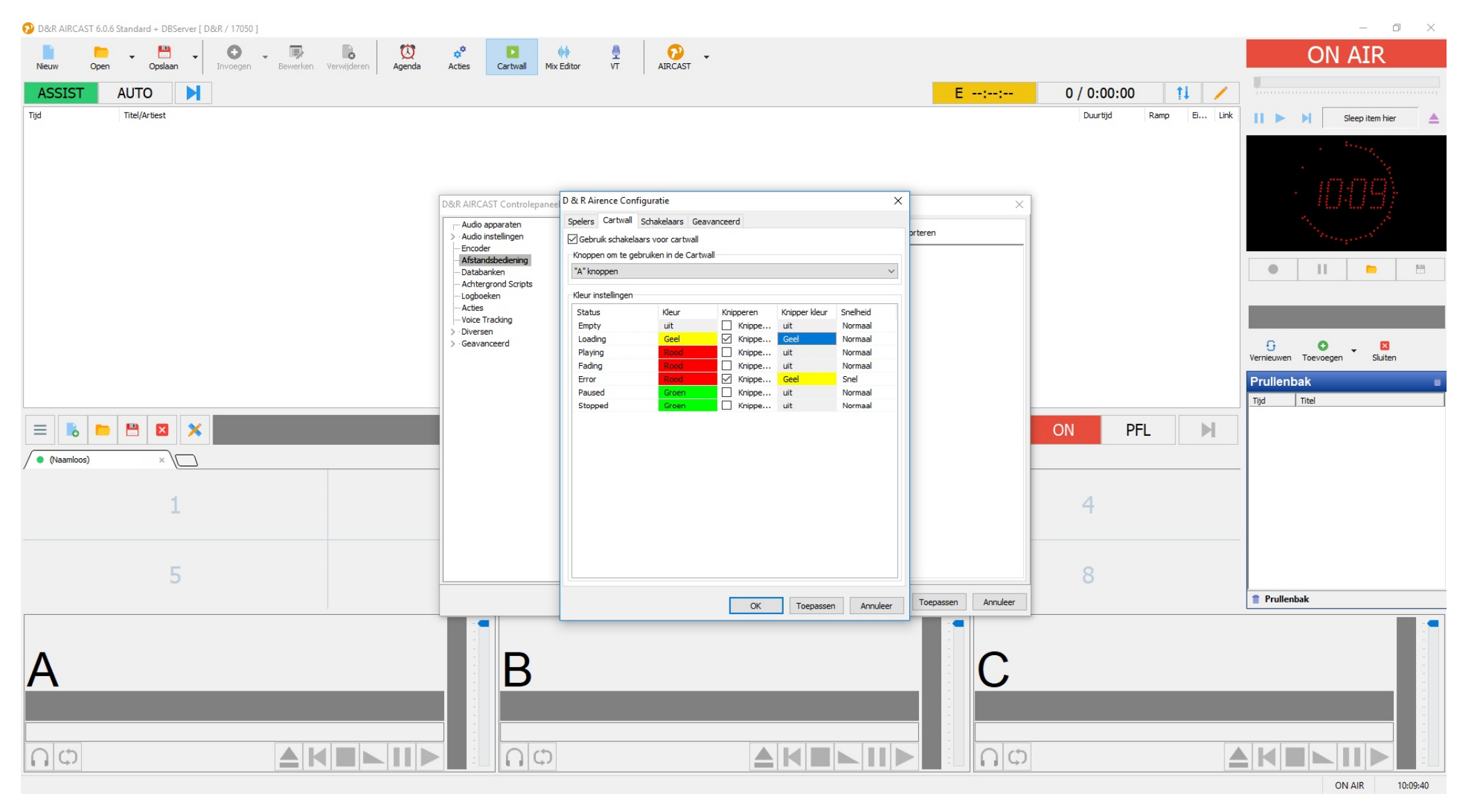

For the Cartwall we use the 8 buttons in Row A, it is also possible to change the colors of the Led's.

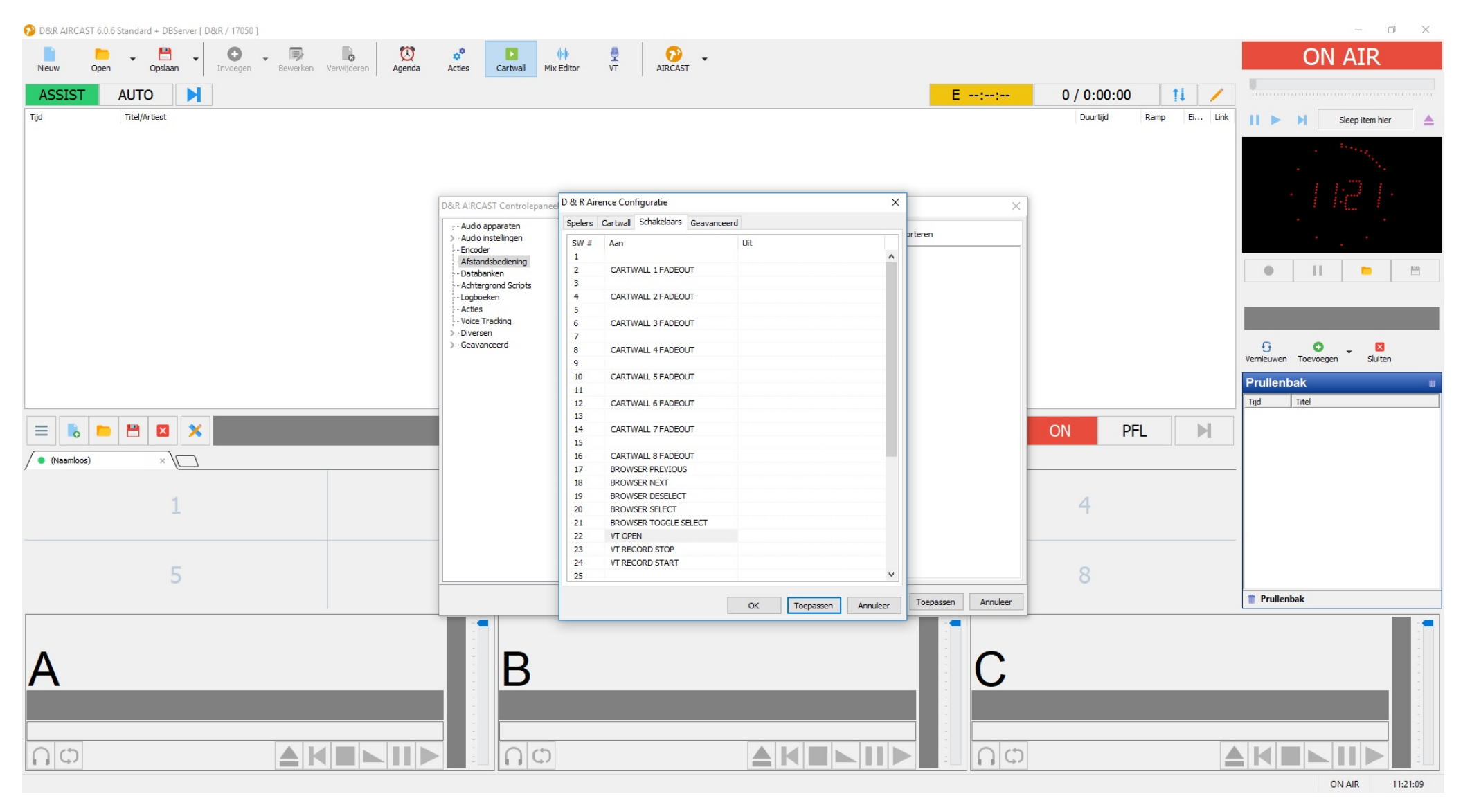

For the other switches that arent used for the Cartwall players we can configure different fucntions.

Keep in mind that the switches in Row A (1, 3, 5, 7, 9, 11, 13, 15) are already in use and have to be empty.